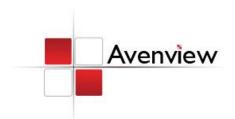

# Component / VGA with Audio to HDMI Converter

Model #: C-COMPVGA-HDMI

© 2010 Avenview Inc. All rights reserved.

The contents of this document are provided in connection with Avenview Inc. ("Avenview") products. Avenview makes no representations or warranties with respect to the accuracy or completeness of the contents of this publication and reserves the right to make changes to specifications and product descriptions at any time without notice. No license, whether express, implied, or otherwise, to any intellectual property rights is granted by this publication. Except as set forth in Avenview Standard Terms and Conditions of Sale, Avenview assumes no liability whatsoever, and disclaims any express or implied warranty, relating to its products

# **Table of Contents**

| Section 1: | Getting Started                                            |
|------------|------------------------------------------------------------|
| 1.1        | Important Safeguards                                       |
| 1.2        | Safety Instructions                                        |
| 1.3        | Regulatory Notices Federal Communications Commission (FCC) |
| 1.4        | Introduction                                               |
| 1.5        | Package Contents                                           |
| 1.6        | Before Installation                                        |
| 1.7        | Panel Description                                          |
| 1.7.1      | Front Panel                                                |
| 1.7.2      | Rear Panel                                                 |
| 1.7.3      | DIP Switch                                                 |
| 1.8        | Installation                                               |
| Section 2: | Specifications                                             |
| 2.1        | Supported Resolutions                                      |
| 2.1.1      | VGA10                                                      |
| 2.1.2      | Component Video (YPbPr)10                                  |

# **Section 1: Getting Started**

# 1.1 Important Safeguards

Please read all of these instructions carefully before you use the device. Save this manual for future reference.

### What the warranty does not cover

- Any product, on which the serial number has been defaced, modified or removed.
- Damage, deterioration or malfunction resulting from:
  - Accident, misuse, neglect, fire, water, lightning, or other acts of nature, unauthorized product modification, or failure to follow instructions supplied with the product.
  - Repair or attempted repair by anyone not authorized by us.
  - Any damage of the product due to shipment.
  - Removal or installation of the product.
  - Causes external to the product, such as electric power fluctuation or failure.
  - Use of supplies or parts not meeting our specifications.
  - Normal wear and tear.
  - Any other causes which does not relate to a product defect.
- Removal, installation, and set-up service charges.

### **1.2 Safety Instructions**

The Avenview C-COMPVGA-HDMI, Component with Audio to HDMI Converter has been tested for conformance to safety regulations and requirements, and has been certified for international use. However, like all electronic equipment's, the C-COMPVGA-HDMI should be used with care. Read the following safety instructions to protect yourself from possible injury and to minimize the risk of damage to the unit.

- Do not dismantle the housing or modify the module.
- Dismantling the housing or modifying the module may result in electrical shock or burn.
- Refer all servicing to qualified service personnel.
- Do not attempt to service this product yourself as opening or removing housing may expose you to dangerous voltage or other hazards
- Keep the module away from liquids.
- Spillage into the housing may result in fire, electrical shock, or equipment damage. If an object or liquid falls or spills on to the housing, unplug the module immediately.
- Have the module checked by a qualified service engineer before using it again.
- Do not use liquid or aerosol cleaners to clean this unit. Always unplug the power to the device before cleaning.

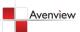

# **1.3 Regulatory Notices Federal Communications Commission (FCC)**

This equipment has been tested and found to comply with Part 15 of the FCC rules. These limits are designed to provide reasonable protection against harmful interference in a residential installation. Any changes or modifications made to this equipment may void the user's authority to operate this equipment.

## 1.4 Introduction

Avenview C-COMPVGA-HDMI, Component / VGA with Audio to HDMI Converter provides an easy and instant approach for converting Component (YPbPr) and/or VGA with either digital S/PDIF or analog stereo audio to HDMI. With C-COMPVGA-HDMI converter, Component and/or VGA based devices such as PC, set-top-boxes can connect to HDMI TV or projector at low cost.

- HDMI 1.2a compliant
- Support VGA resolution of up to UXGA (1600x1200 or WUXGA (1920x1200)
- Supports HD (1080i / 720p) component video
- Coaxial S/PDIF audio input
- Stereo analog audio input
- Front panel LED indicators
- Easy installation

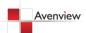

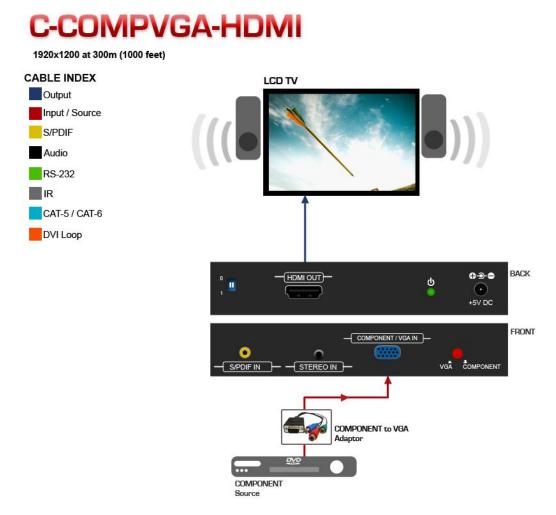

# 1.5 Package Contents

Before you start the installation of the converter, please check the package contents.

| - | C-COMPVGA-HDMI    | x 1 |
|---|-------------------|-----|
| - | C-CONF VOA-HDIVII | × 1 |

- Power Adapter (+5VDC, 2A) x 1
- User's Manual x 1

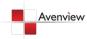

# **1.6 Before Installation**

- Put the product in an even and stable location. If the product falls down or drops, it may cause an injury or malfunction.
- Don't place the product in too high temperature (over 50°C), too low temperature (under 0°C) or high humidity.
- Use the DC power adapter with correct specifications. If inappropriate power supply is used then it may cause a fire.
- Do not twist or pull by force ends of the optical cable. It can cause malfunction.

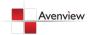

# **1.7** Panel Description

### 1.7.1 Front Panel

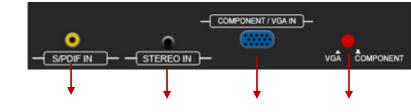

| 1 2 3 4                |                                   |
|------------------------|-----------------------------------|
| 1. S/PDIF IN           | 2. STEREO IN                      |
| 3. Component or VGA IN | 4. Component or VGA Select Button |

### 1.7.2 Rear Panel

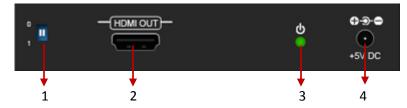

| 1. Mode Switch     | 2. HDMI OUT         |
|--------------------|---------------------|
| 3. Power Indicator | 4. 5V DC Power Jack |

### 1.7.3 DIP Switch

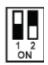

| PI | N #   | Mode                                   |
|----|-------|----------------------------------------|
| 1  | OFF 🕇 | Reset to Factory default EDID          |
| 1  | ON 🖶  | Learn & store connected monitor's EDID |
| 2  | OFF 🕇 | Analog Audio Input                     |
| 2  | ON 🖶  | S/PDIF Audio Input                     |

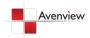

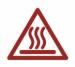

### 1.8 Installation

To setup Avenview C-COMPVGA-HDMI follow these steps for connecting to a device:

- 1. Power off display source such as DVD Player, Set-top box, PC etc.
- 2. Connect VGA or Component source to the video input
- 3. Connect S/PDIF or Stereo Audio source to RCA Jack or 3.5mm Jack
- 4. Connect VGA/Component Adapter to VGA or Component input of the device
- 5. Connect HDMI cable to device and TV or projector
- 6. Plug in 5V DC power cord to power jack of C-HDMI-COMPVGA
- 7. Power on C-COMPVGA-HDMI converter
- 8. Power on VGA / Component source and display with HDMI input.

S/PDIF format is dependent on the embedded digital audio part in the HDMI stream. The S/PDIF receiver must be able to recognize the input S/PDIF format. C-HDMI-DVIA only separates the digital audio in HDMI stream and bypasses this decoded audio to the output.

This version does NOT support 8 Channel analog audio applications

*S/PDIF* audio input can support 2 out of 8 channel audio inputs. *S/PDIF* audio only supports 48 *KHz* audio sample rate.

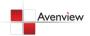

# **Section 2: Specifications**

| Item                   | Description                                                                                  |  |
|------------------------|----------------------------------------------------------------------------------------------|--|
| Units                  | C-COMPVGA-HDMI                                                                               |  |
| Unit Description       | Component/VGA with Audio to HDMI Converter                                                   |  |
| HDMI Compliance        | HDMI 1.2a                                                                                    |  |
| Video Bandwidth        | 165MHz (4.95Gbps)                                                                            |  |
| Video Support          | <b>Single Link:</b> 1080p 60, WUXGA (1920x1200@60Hz)<br><b>Component Video:</b> 720p / 1080i |  |
| Audio Support          | Stereo Audio                                                                                 |  |
| Output Video Signal    | 1.2 Volts (peak-to-peak)                                                                     |  |
| Output DDC Signal      | 5 Volts (peak-to-peak, TTL)                                                                  |  |
| Input                  | 1 x VGA<br>1 x RCA<br>1 x 3.5mm                                                              |  |
| Output HDMI x 1        |                                                                                              |  |
| HDMI Connector         | Type A (19 pin female)                                                                       |  |
| VGA Connector          | HD-15 (15-pin D-sub female)                                                                  |  |
| RCA Connector          | Coaxial S/PDIF Digital Audio (PCM 48kHz)                                                     |  |
| 3.5mm Audio Connector  | Analog Stereo Audio                                                                          |  |
| Dimensions (L x W x H) | 5" X 4" x 1"                                                                                 |  |
| Power Supply           | 5V 2A DC                                                                                     |  |
| Power Consumption      | 4 Watts (max)                                                                                |  |
| Environmental          |                                                                                              |  |
| Operating Temperature  | 32° ~ 104°F (0° to 40°C)                                                                     |  |
| Storage Temperature    | -4° ~ 140°F (-20° ~ 60°C)                                                                    |  |
| Relative Humidity      | 20~90% RH (no condensation)                                                                  |  |

# 2.1 Supported Resolutions

### 2.1.1 VGA

| Supported Mode | Resolution     | <b>Supported Mode</b> | Resolution      |
|----------------|----------------|-----------------------|-----------------|
| VESA           | 640x400 @85Hz  | VESA                  | 1152x864 @60Hz  |
| VESA           | 720x400 @85Hz  | VESA                  | 1152x864 @75Hz  |
| VESA           | 640x480 @60Hz  | VESA                  | 1152x864 @55Hz  |
| VESA           | 640x480 @72Hz  | VESA                  | 1280x768 @60Hz  |
| VESA           | 640x480 @75Hz  | VESA                  | 1280x768 @75Hz  |
| VESA           | 640x480 @85Hz  | VESA                  | 1280x768 @85Hz  |
| VESA           | 800x600 @60Hz  | VESA                  | 1280x960 @60Hz  |
| VESA           | 800x600 @72Hz  | VESA                  | 1280x960 @85Hz  |
| VESA           | 800x600 @75Hz  | VESA                  | 1280x1024 @60Hz |
| VESA           | 800x600 @85Hz  | VESA                  | 1280x1024 @85Hz |
| VESA           | 1024x768 @60Hz | VESA                  | 1600x1200 @60Hz |
| VESA           | 1024x768 @75Hz | VESA                  | 1920x1200 @60Hz |
| VESA           | 1024x768 @85Hz |                       |                 |

# 2.1.2 Component Video (YPbPr)

| Supported Mode | Resolution               |
|----------------|--------------------------|
| EIA            | 720x480p @59.94 (60)Hz   |
| EIA            | 720x576p @ 50Hz          |
| EIA            | 1280x720p @59.94 (60)Hz  |
| EIA            | 1920x1080i @59.94 (60)Hz |
| NTSC           | 712x484                  |
| PAL            | 702x574                  |

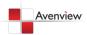

# Notice

1. Only HDMI enabled TV sets with under-scan/over-scan support, the full active video can be accurately displayed. Some HDMI equipped TV sets may not support this feature. If under-scan/over-scan\* is NOT supported, the top, bottom, left and right border of the active video may be screened, and the S/PDIF audio may not sound right.

2. Analog stereo audio can merely support 2-channel audio. This version does NOT support 8-channel analog audio applications.

3. S/PDIF audio input supports the main 2-channel audio input

4. S/PDIF supports only 48kHz audio sample rate. Other than this rate, the input digital audio should be adjusted to 48kHz in order to get audio signal correctly sent.

The **under-scan** mode displays the full video frame, which reveals content on the edge that is recorded.

In **overs-can**, the field monitor zooms in to the area that would be visible on most televisions.

Set the field monitor to under-scan if your video will be viewed on a computer monitor or shown with a projector and also to look for light stands, microphones, and other unwanted objects on the edges of your shot. Set it to over-scan to see how the video will look on a television.

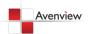

# Avenview

### Disclaimer

While every precaution has been taken in the preparation of this document, Avenview Inc. assumes no liability with respect to the operation or use of Avenview hardware, software or other products and documentation described herein, for any act or omission of Avenview concerning such products or this documentation, for any interruption of service, loss or interruption of business, loss of anticipatory profits, or for punitive, incidental or consequential damages in connection with the furnishing, performance, or use of the Avenview hardware, software, or other products and documentation provided herein.

Avenview Inc. reserves the right to make changes without further notice to a product or system described herein to improve reliability, function or design. With respect to Avenview products which this document relates, Avenview disclaims all express or implied warranties regarding such products, including but not limited to, the implied warranties of merchantability, fitness for a particular purpose, and non-infringement.

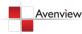